# **Alternates Order Line Widget**

## Widget Use

Places a 'Show Alternates' button against unavailable products in the cart.

# Example of Widget Use

Following is an example of the widget in use:

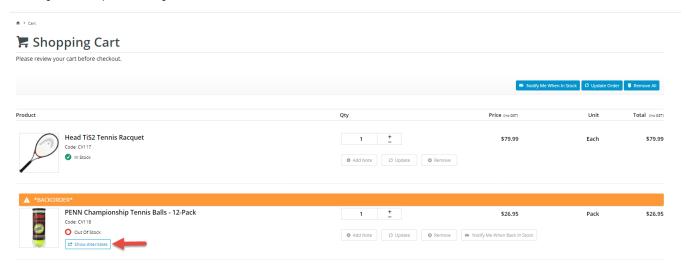

## Where can the Widget be placed?

The widget can be used in the following templates:

• Order Lines Info Template

# Widget Options

| Option                         | Use                                                      | Comments                                                                                                    | Available from<br>Version |
|--------------------------------|----------------------------------------------------------|----------------------------------------------------------------------------------------------------|---------------------------|
| Description                    | A short description of the widget's use.                 | We recommend this field be updated so the widget's purpose is clear at a glance from the template page.                                                                                                    | All                       |
| Layer                          | The layer the widget is valid for.                       | The layering technology allows for the content to be shown to specific audiences. This is handy if the content is only valid for a certain type of user, or if the same widget is required for more than one audience but different configurations are needed. The widget can be added to the zone more than once and the layer feature can determine which audience can see each widget. | All                       |
| Show Alternates<br>Button Text | The text which appears on the button prompt in the cart. | Default: Show Alternates  NOTE - this button will not be displayed if an alternate product is out of stock.                                                                                                    | 3.79                      |

#### Implementation Guide

**Alternate Product Substitution** 

### Related help

- Add Product to Categories in Product Maintenance
   Assign Products in Category Maintenance
   Maintain Product Category in Category Maintenance

- Web Category and Product maintenance in PRONTO
   Product Features Group Maintenance
   Custom Filter Options for CMS Product Maintenance Search
- Product Compare Functionality
- Manually Sort the Product Variants in the CMS
   Favourites and Prior Purchases on Product page
- Backordered Products & Ordering
- Custom Catalogues (legacy)
- Configurable kits
- Bonus Items
- Automatic Image Tagging for VariantsMinimum Order Limit Restrictions

#### **Related widgets**

- Product List Alternates and Accessories Widget
- Alternate Product Substitute Widget
   Alternates Popup Widget